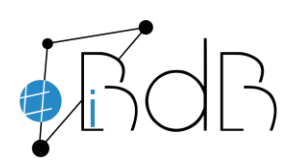

 Experte im Referentennetzwerk iBdB Schulamt Ingolstadt/Eichstätt

# **Arbeiten mit dem Tool Mentimeter**

Mit dem Tool Mentimeter lassen sich Umfragen, Abstimmungen, Brainstormings, Meinungsbilder oder auch Wortwolken einfach erstellen.

Notwendig dazu ist:

- **Lehrer:** Account bei mentimeter.com ist eingerichtet (kostenloser free account), Internetzugang
- **Schüler:** Link bzw. QR-Code, Internetzugang

Geeignete Geräte sind PC, Laptop, Tablet oder Smartphone

## **Am Lehrergerät:**

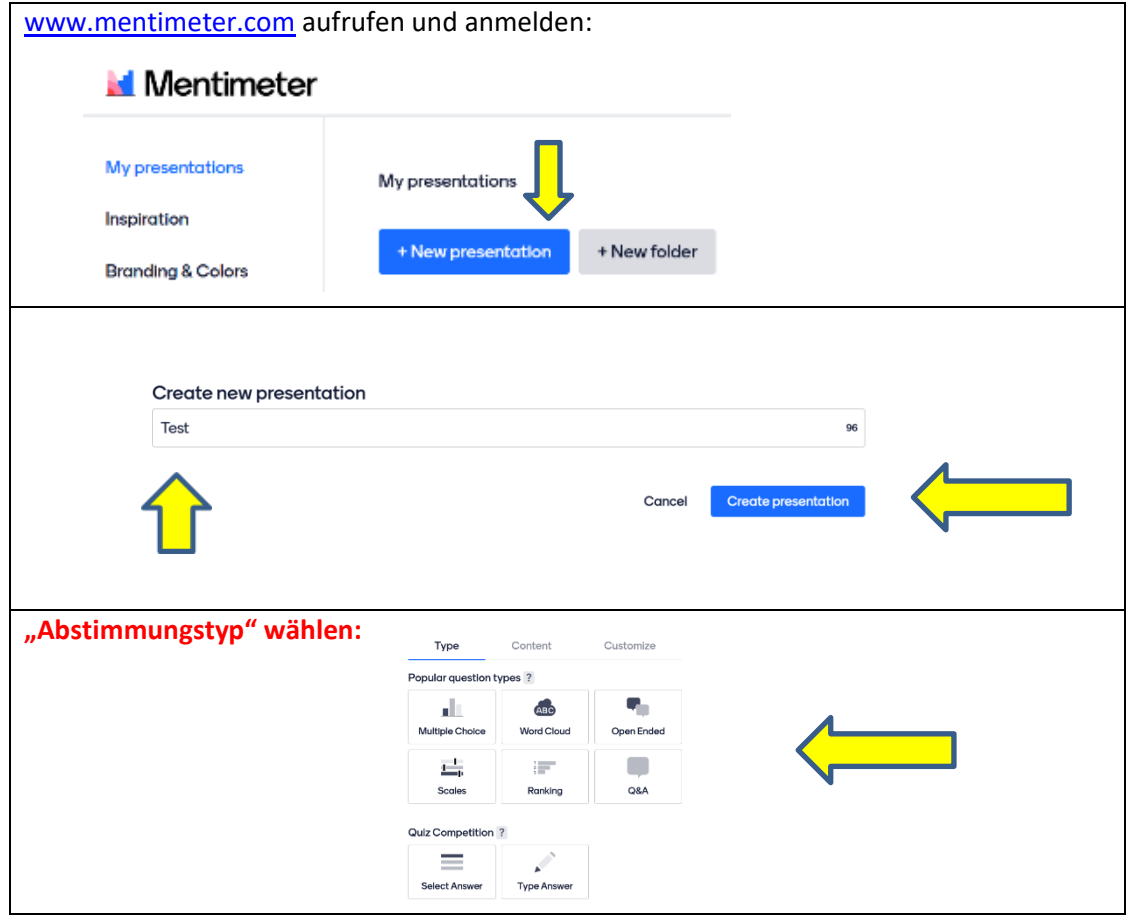

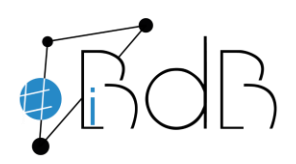

### Gerhard Weidenhiller

 Experte im Referentennetzwerk iBdB Schulamt Ingolstadt/Eichstätt

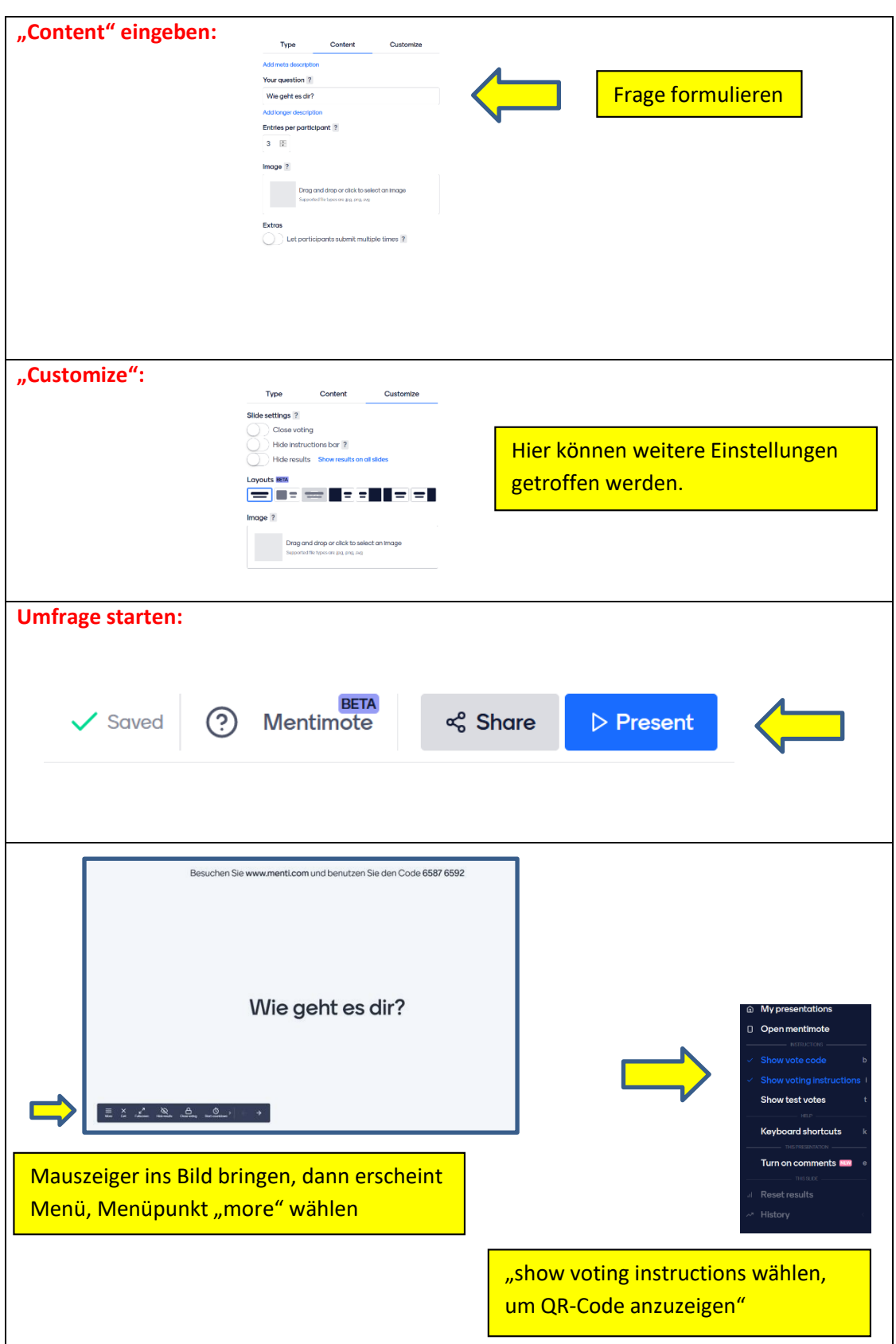

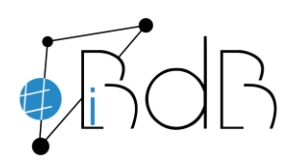

#### Gerhard Weidenhiller

 Experte im Referentennetzwerk iBdB Schulamt Ingolstadt/Eichstätt

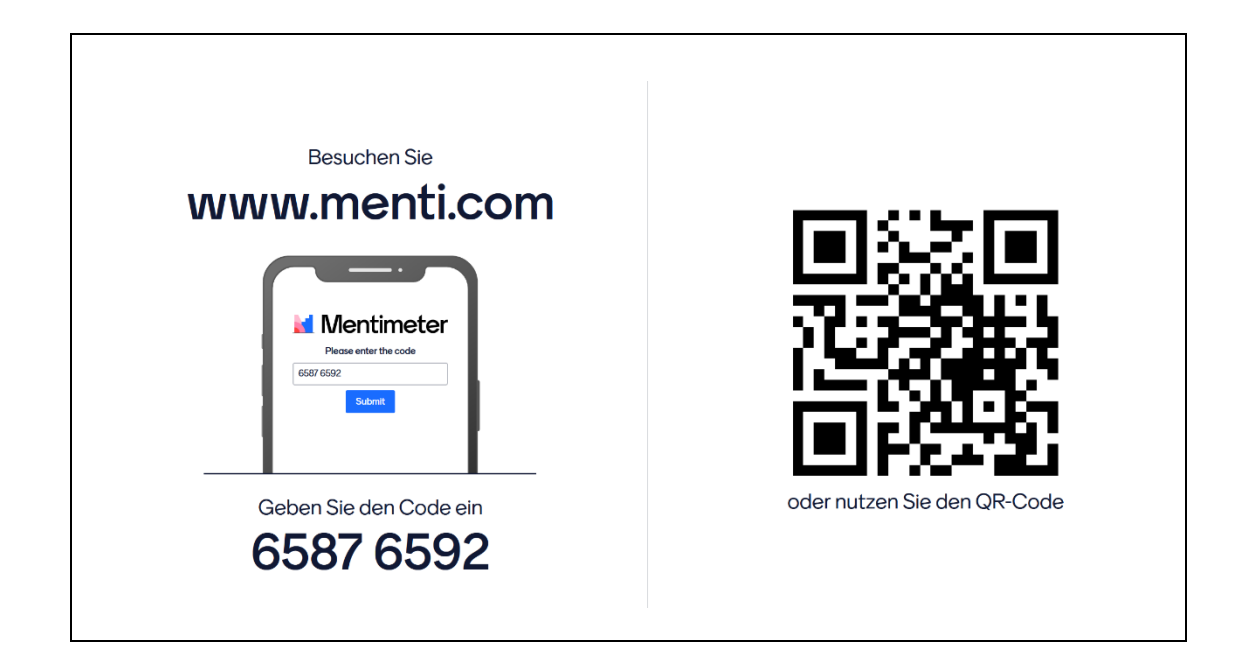

**Der Präsentationsmodus kann über die Esc-Taste beendet werden.**

## **Am Schülergerät:**

**Die Teilnehmer können sich nun im Browser über die Adresse menti.com einwählen und müssen nur den angezeigten Code eingeben.**

**Alternativ kann der angezeigte QR-Code mit dem Tablet oder Smartphone gescannt werden und man landet direkt in der entsprechenden Abstimmung.**